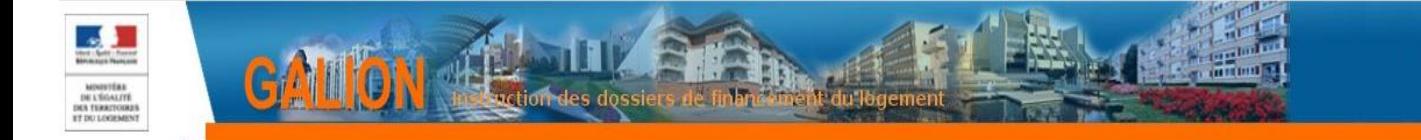

# **FICHE UTILISATEUR**

## **COMMENT CRÉER UN BARÈME LOCAL ET MODULER LES MAJORATIONS DE QUALITÉ POUR ADAPTER LES TAUX DE SUBVENTION CONFORMÉMENT AUX CONVENTIONS DE DÉLÉGATION DES AIDES À LA PIERRE**

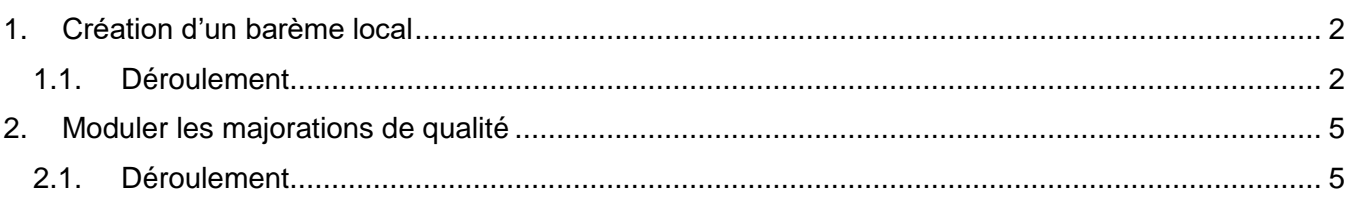

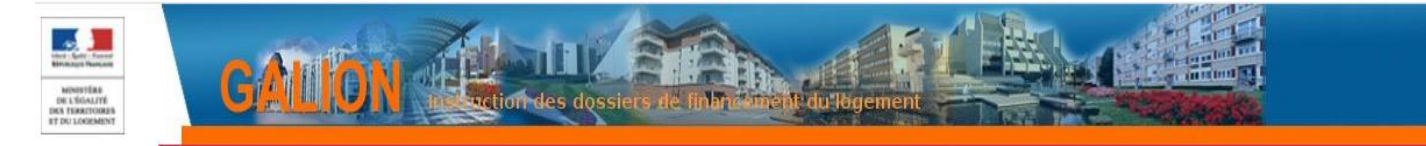

#### **Profil :**

Administrateur Local Délégataire

### <span id="page-1-0"></span>**1. Création d'un barème local**

Les délégataires peuvent adapter les taux de subvention en application des taux négociés dans le cadre de la convention de délégation des aides à la pierre.

#### <span id="page-1-1"></span>**1.1. Déroulement**

**Menu « Administration »**

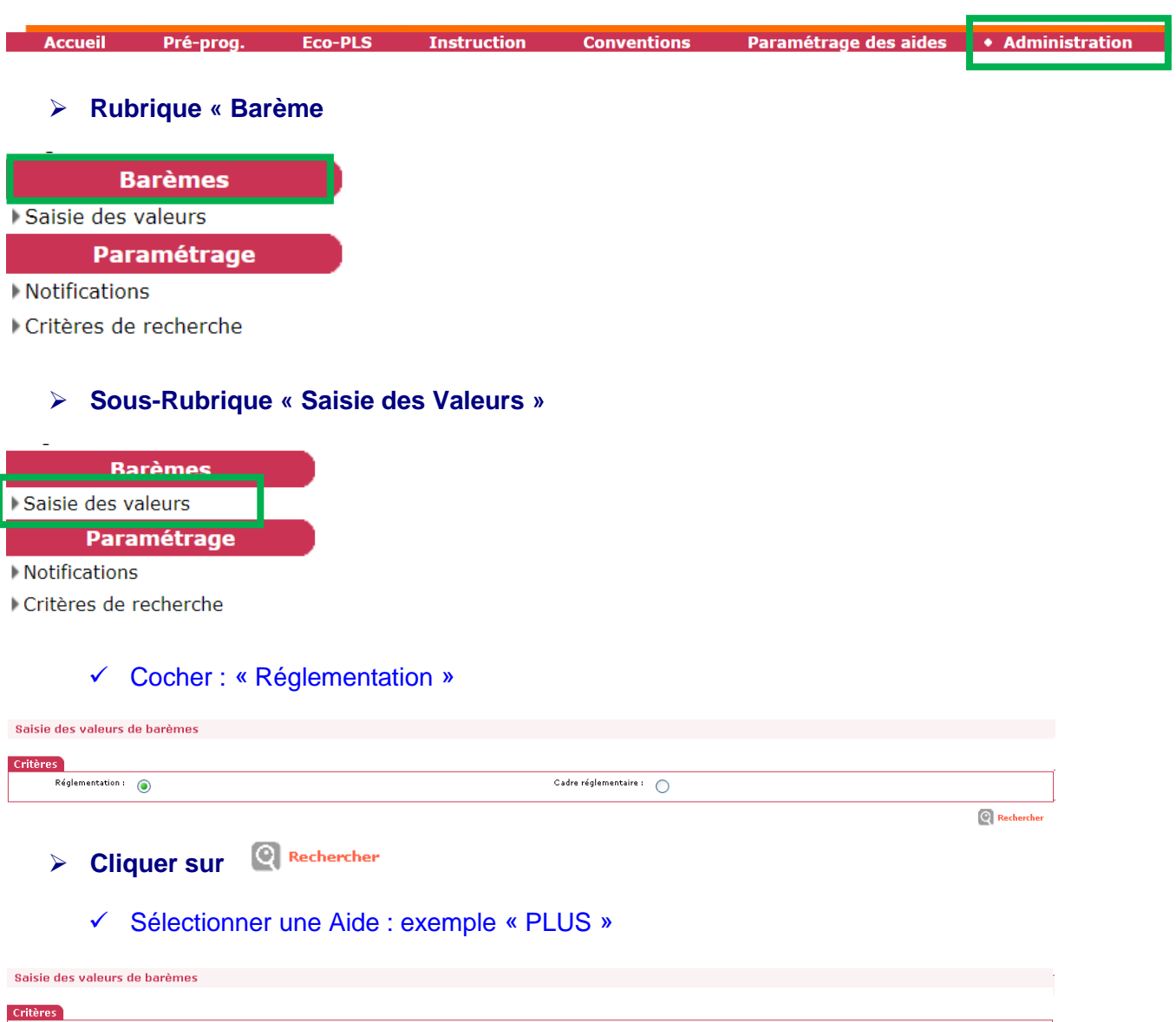

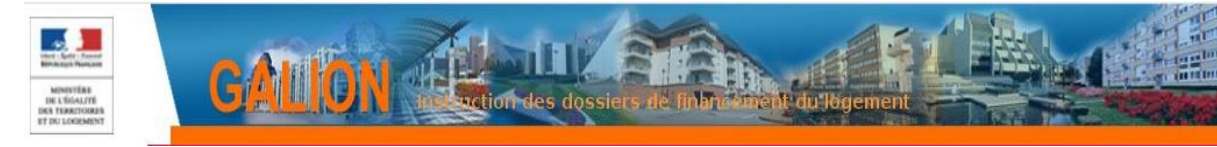

## **Cliquer sur C**Rechercher

#### La « réglementation » correspondante s'affiche

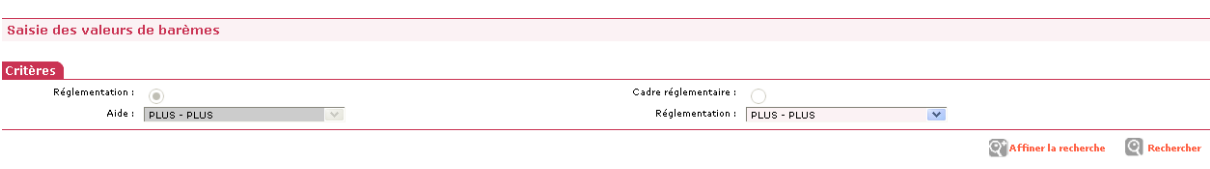

#### <sup>©</sup> Rechercher **Cliquer sur**

#### La liste des barèmes s'affiche

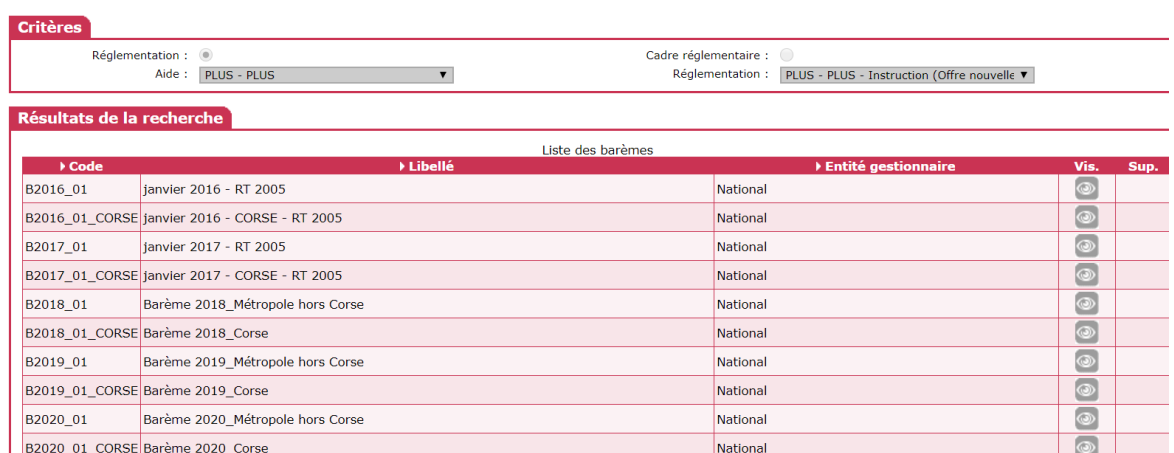

### **Cliquer sur (du barème en cours)**

#### **Critères**

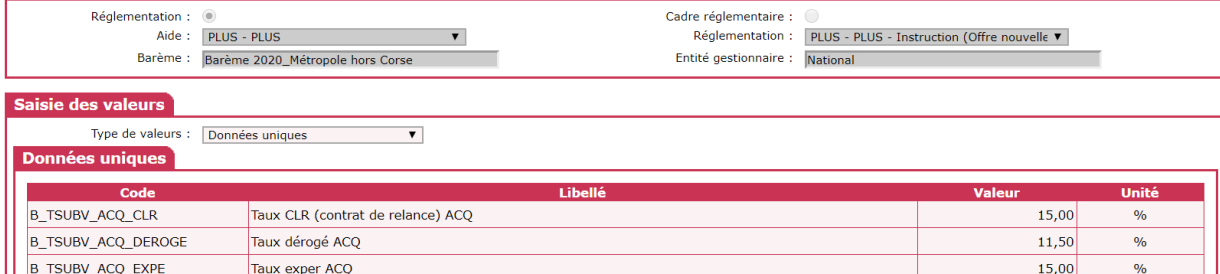

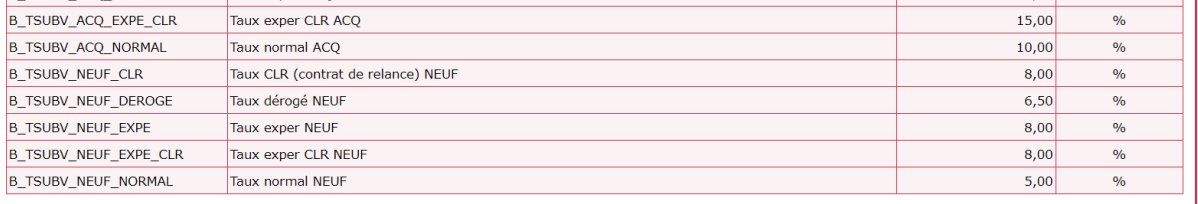

**Calcular Adapter Calcular** 

**Adapter Cliquer sur** 

#### **Le barème local est créé.**

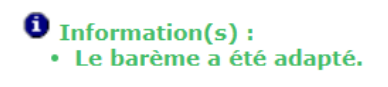

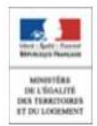

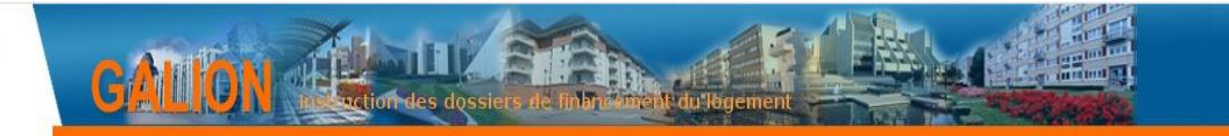

**Cliquer sur pour saisir les valeurs**

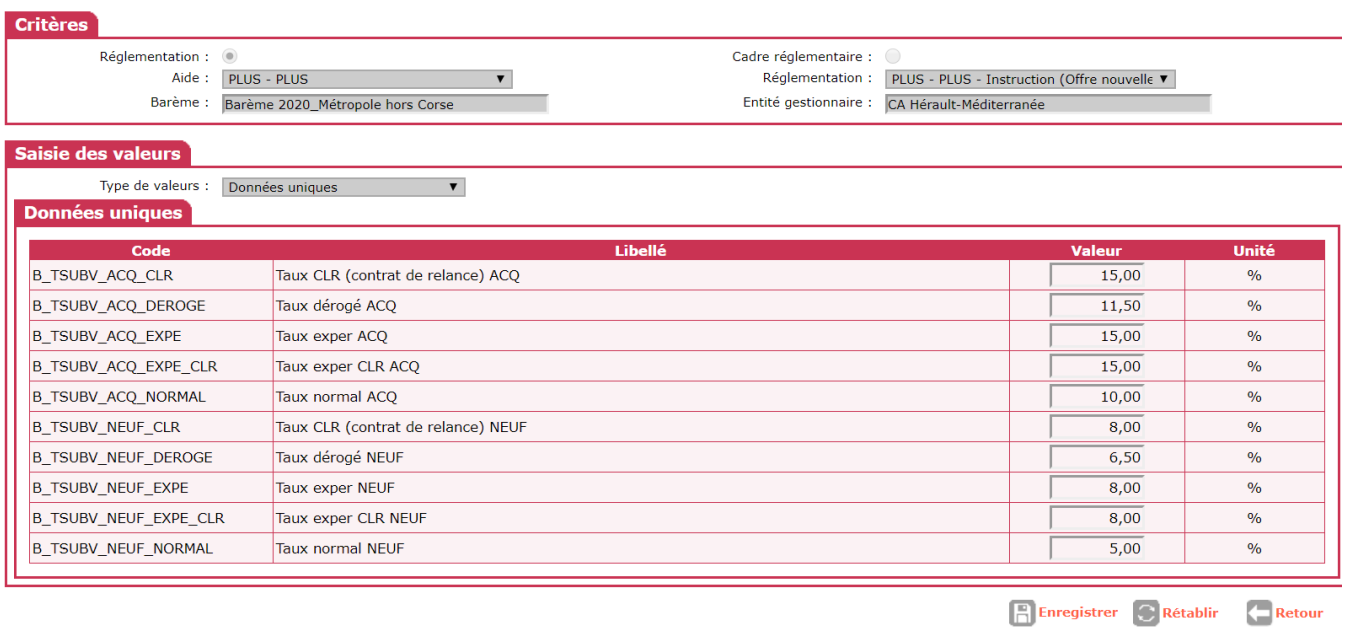

**Cliquer sur El Enregistrer** 

**Les valeurs saisies seront des valeurs « plafond ».**

**Le barème en cours est adapté, lors de la saisie des informations techniques du dossier, les valeurs modifiées seront appliquées.**

**Cette adaptation devra être faite pour toutes les aides si besoin.**

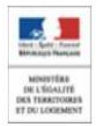

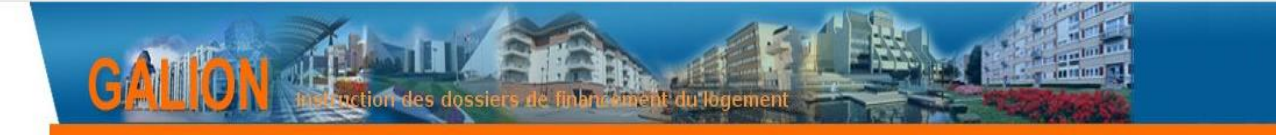

### <span id="page-4-0"></span>**2. Moduler les majorations de qualité**

Les délégataires peuvent adapter les majorations qualités fixées par l'arrêté de 1996 en application des taux négociés dans le cadre de la convention de délégation des aides à la pierre.

Ces adaptations permettent de continuer à suivre efficacement et de façon homogène la qualité de la construction mise en œuvre sur les opérations de logements dans SISAL.

#### <span id="page-4-1"></span> $2.1.$ **Déroulement**

**Menu « Administration »**

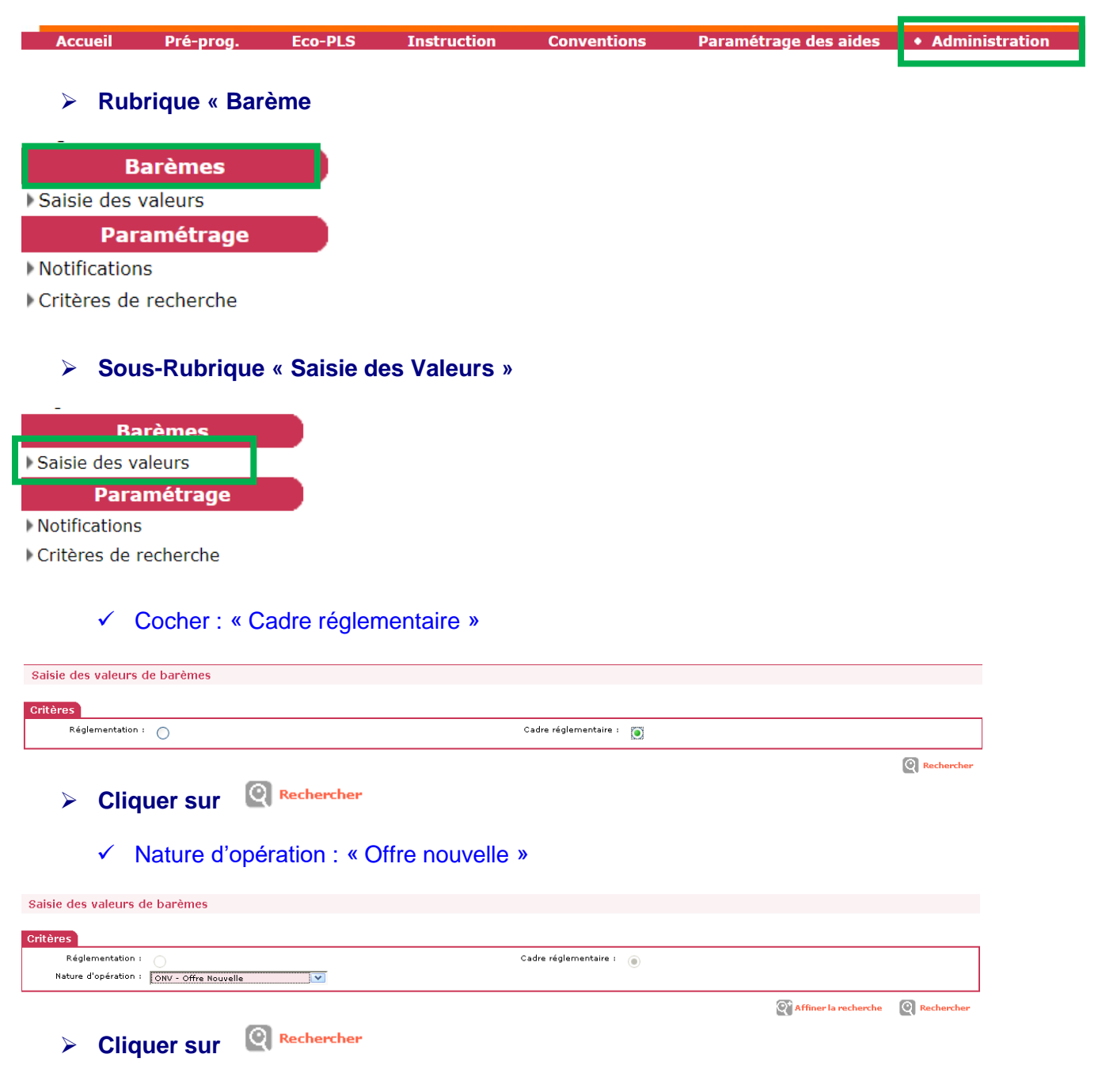

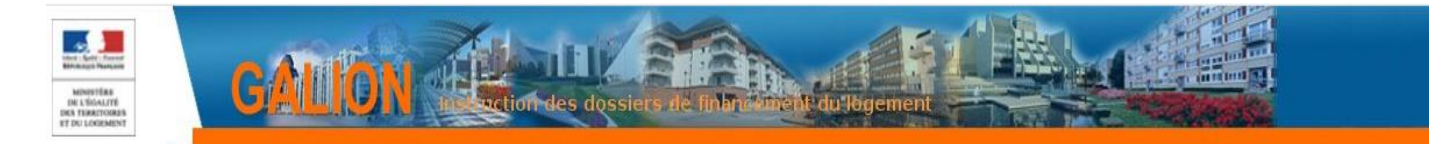

#### Sélectionner Cadre réglementaire « Plus – Plus »

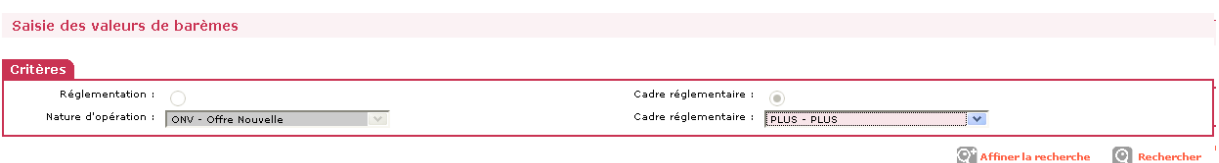

**Cliquer sur C**Rechercher

#### La liste des barèmes s'affiche

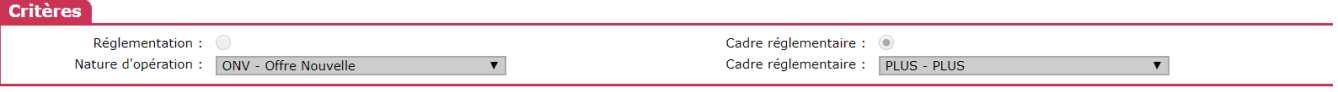

#### Résultats de la recherche

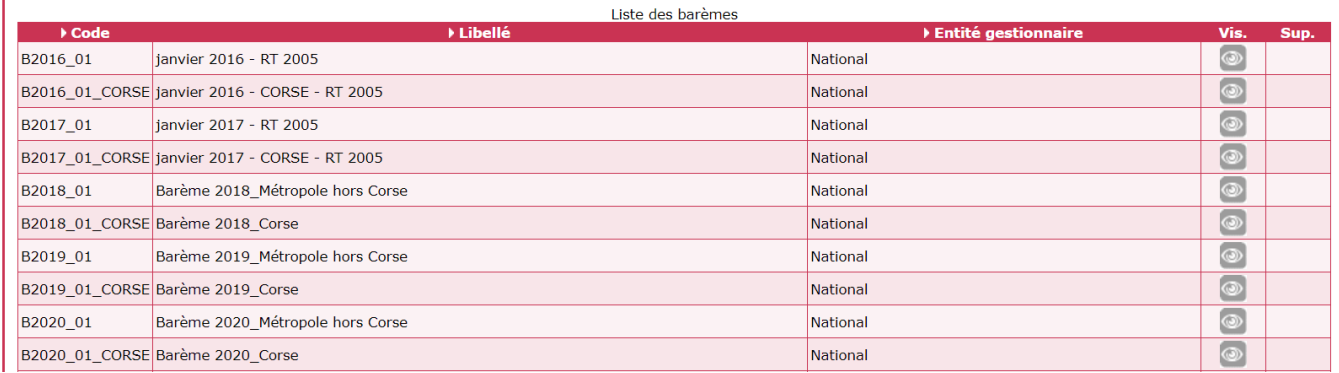

## **Cliquer sur (du barème en cours)**

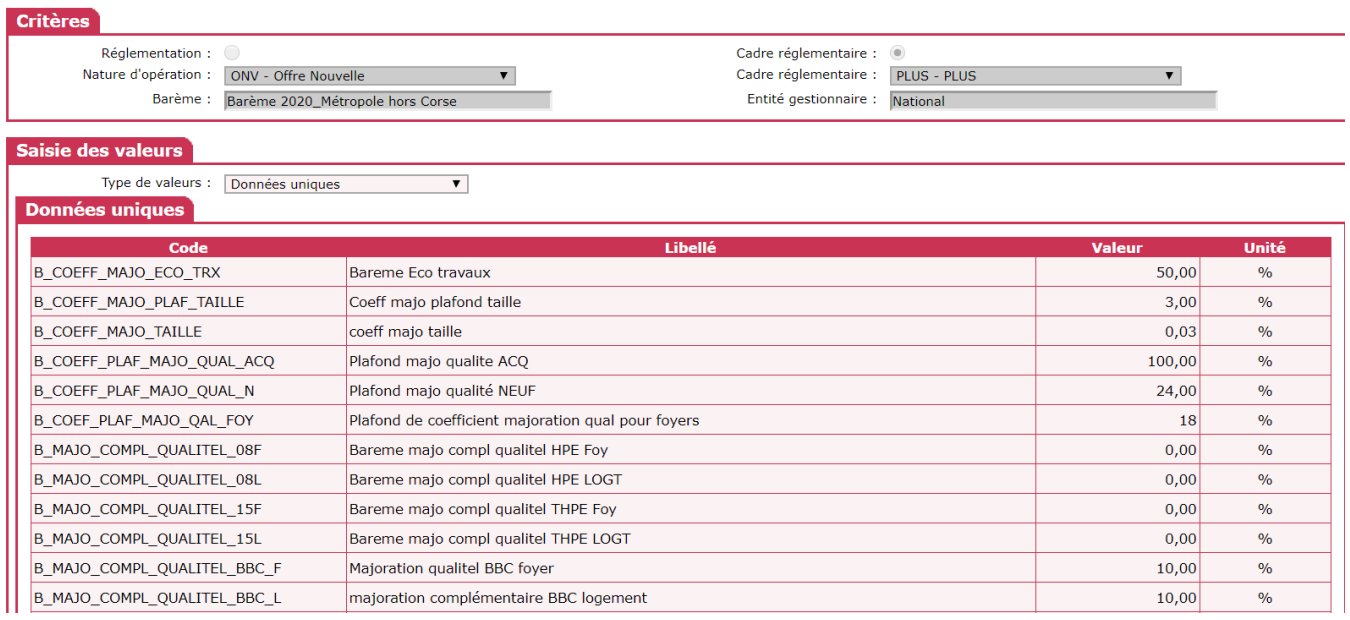

**Cliquer sur** 

SG/SNUM/PNM/DPNM2/GPL/PMPL Mai 2020 Mai 2020 6 | 7

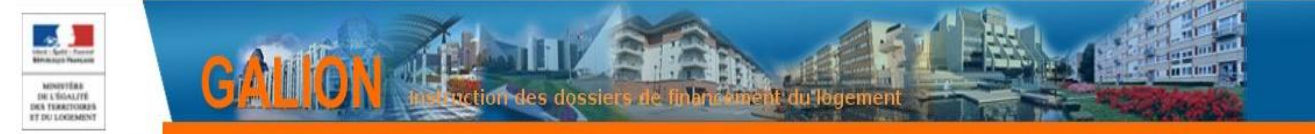

#### **Le barème local est créé.**

#### $\bullet$  Information(s):

· Le barème a été adapté.

**Cliquer sur pour saisir les valeurs**

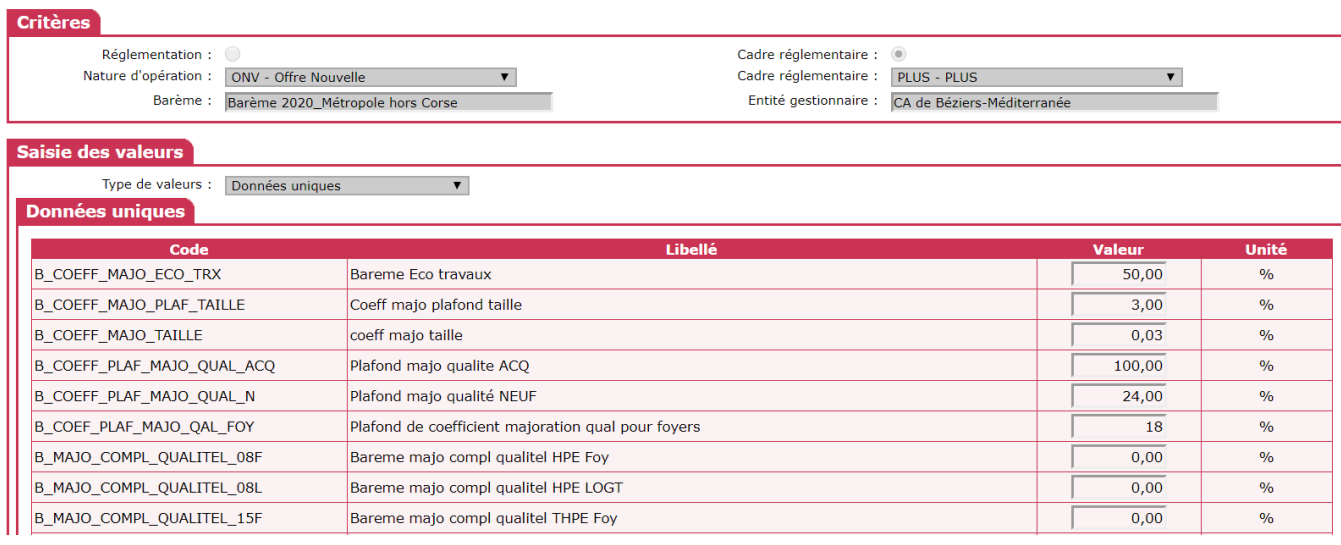

**Cliquer sur <b>C** Enregistrer

**Les valeurs saisies seront des valeurs « plafond ».**

**Le barème en cours est adapté, lors de la saisie des informations techniques du dossier, les valeurs modifiées seront appliquées.**